# How to use Zoom to Support Online Learning

SCETV Education

#### Contact

- Ryan Easterbrooks, Technology Program Coordinator (
- reasterbrooks@scetv.org
- etveducation@scetv.org

### Learning Objectives

- How to create a meeting and a webinar
- Knowing the difference between Zoom Meetings and Zoom Webinars
- Basic Zoom Meeting and Webinar functions as a host and as an attendee
- Understanding Features of Zoom
- My Disclaimer

#### Setting Up Meetings and Webinars

• Scheduling meetings and webinars on Zoom.us

#### Zoom for Educato

- https://zoom.us/education
- Zoom resources for educators: https://zoom.us/docs/ us/covid19.html#education

### Starting and Joining a Meeting

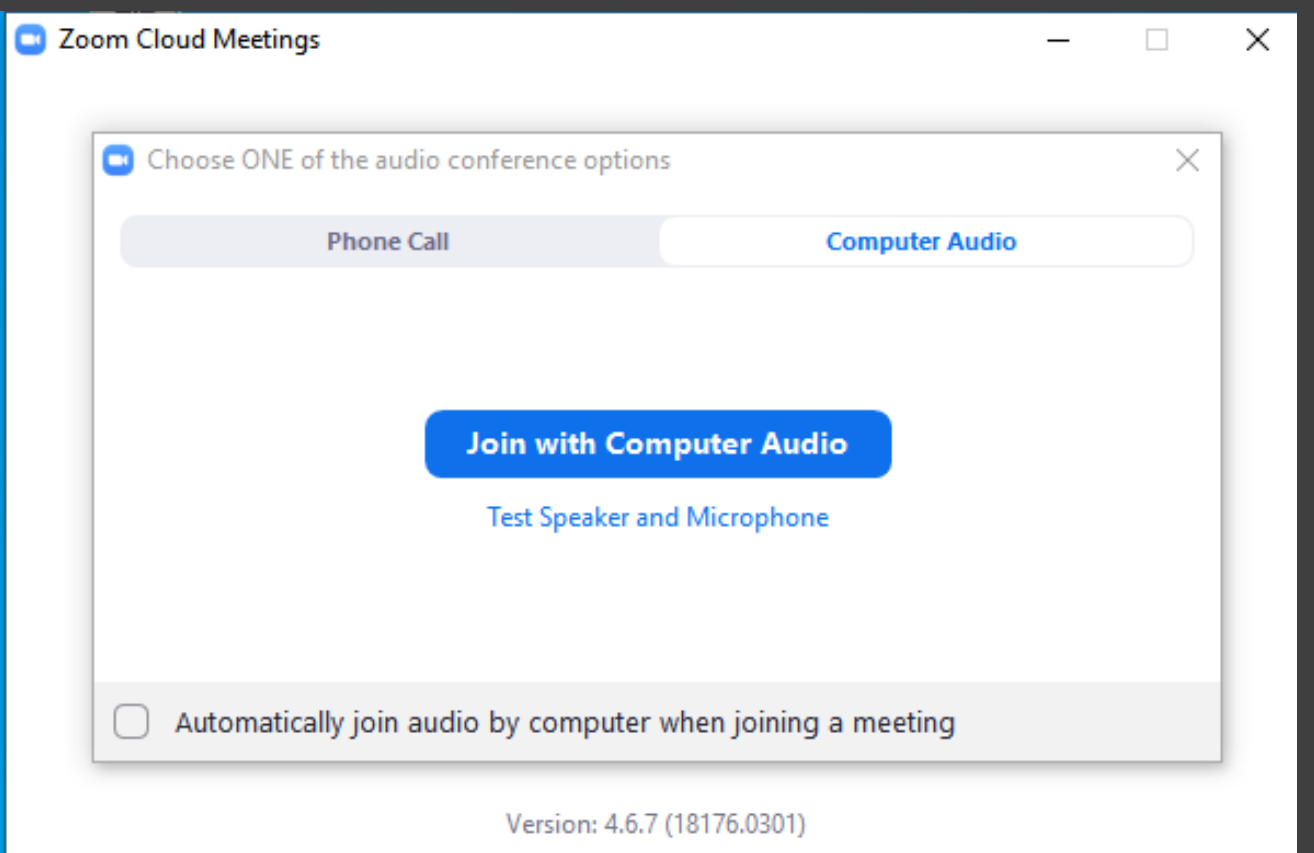

#### Main Meeting Screen

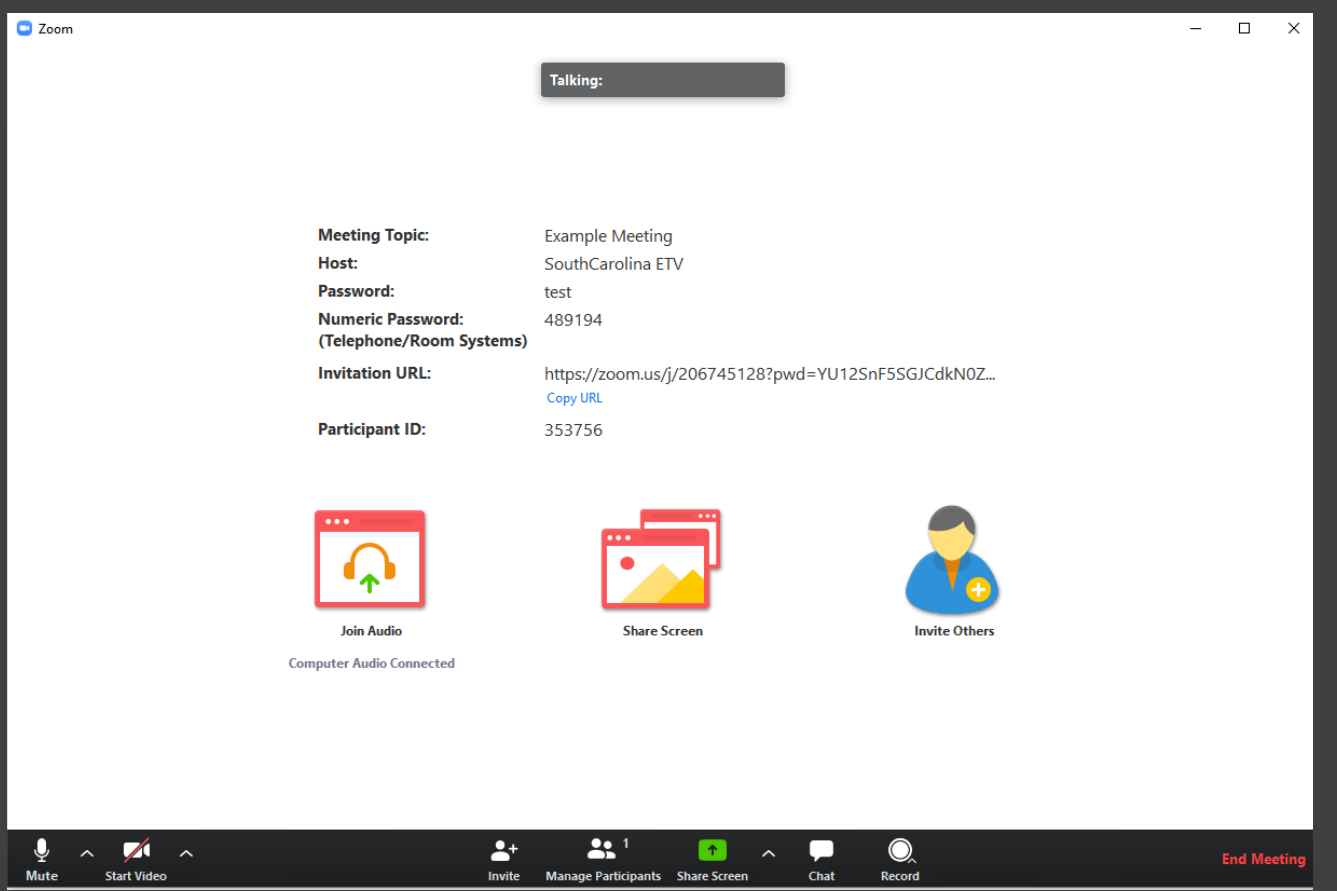

#### Screen Share

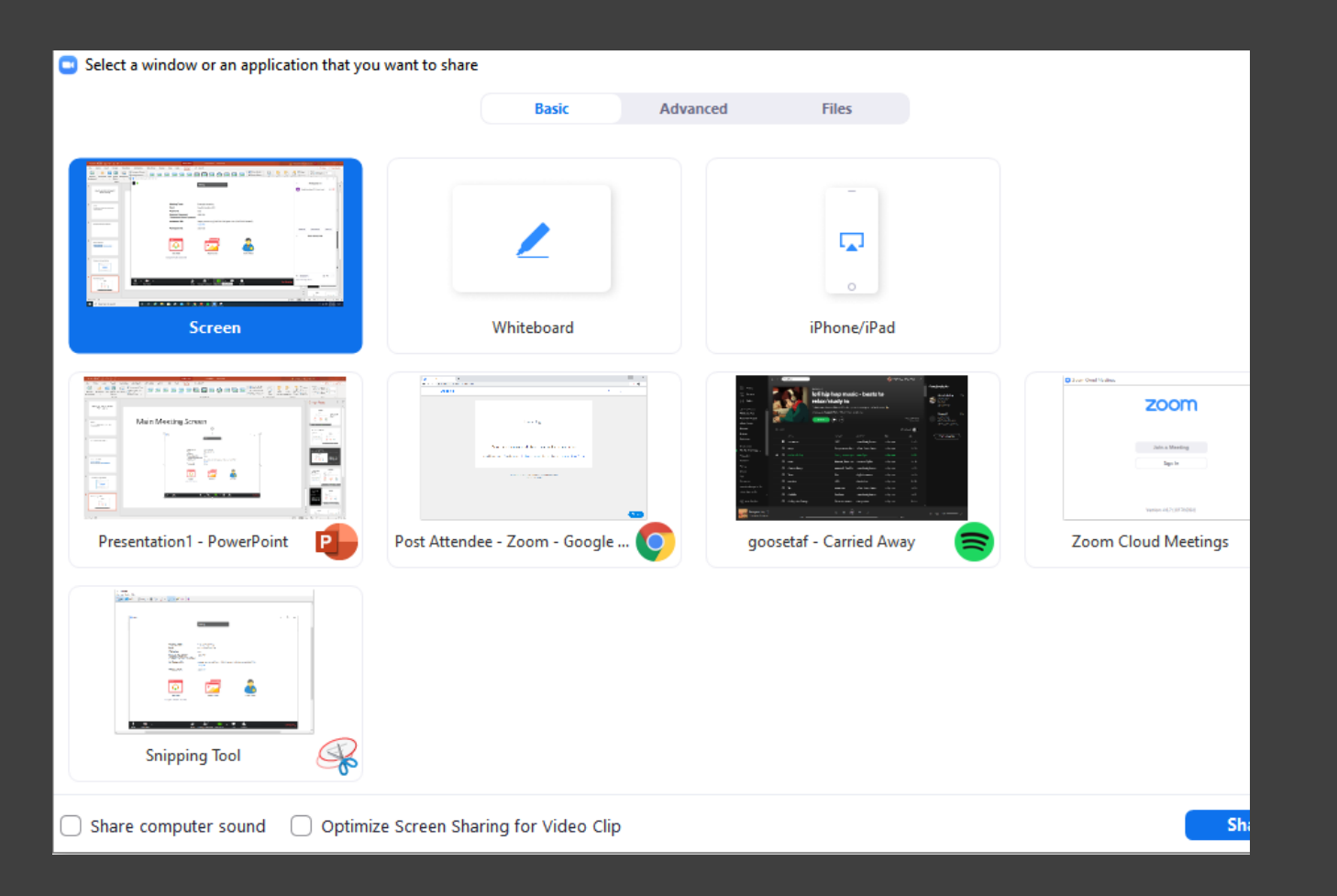

#### Zoom Settings

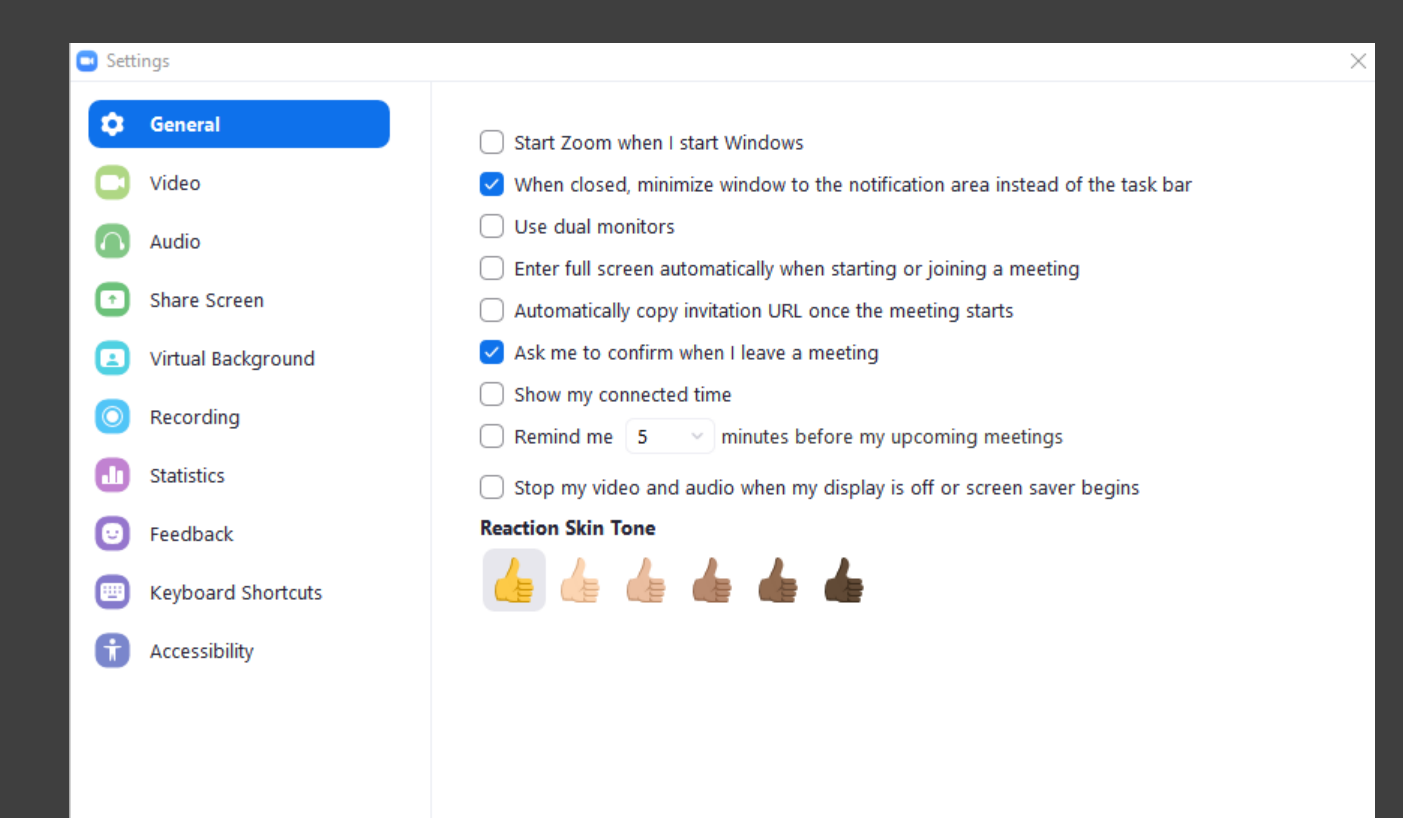

#### Virtual Background

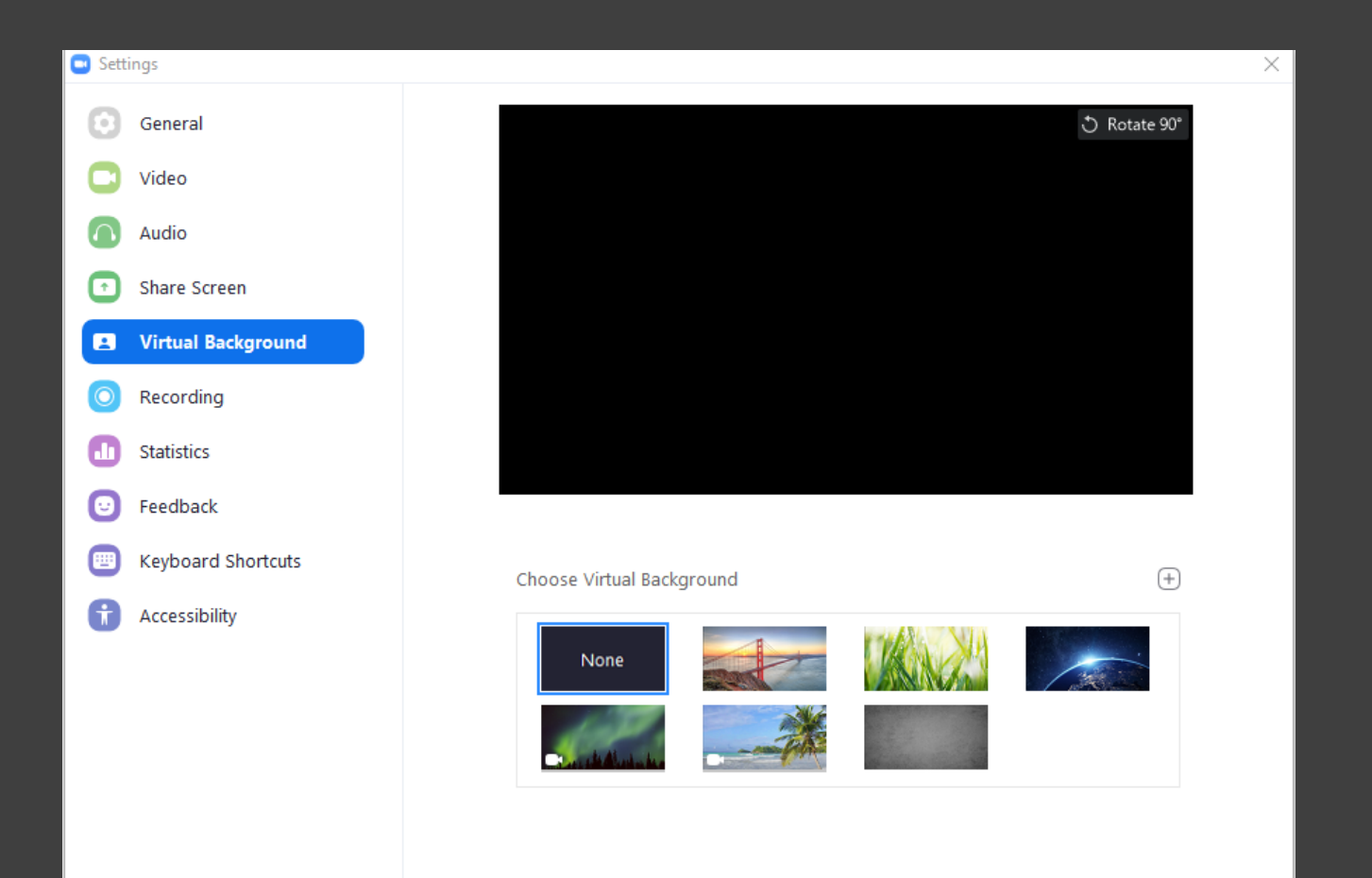

#### Webinar Screen

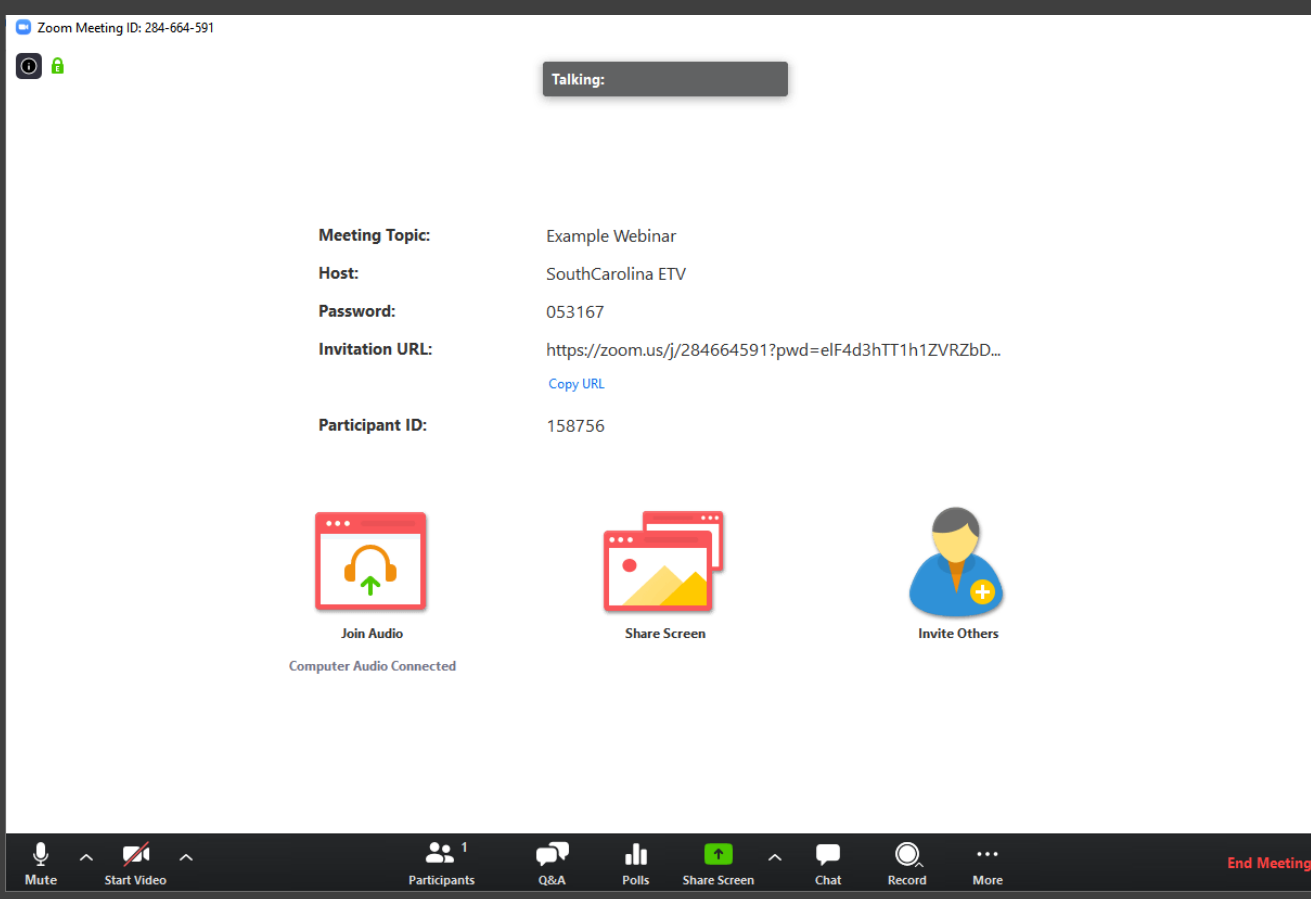

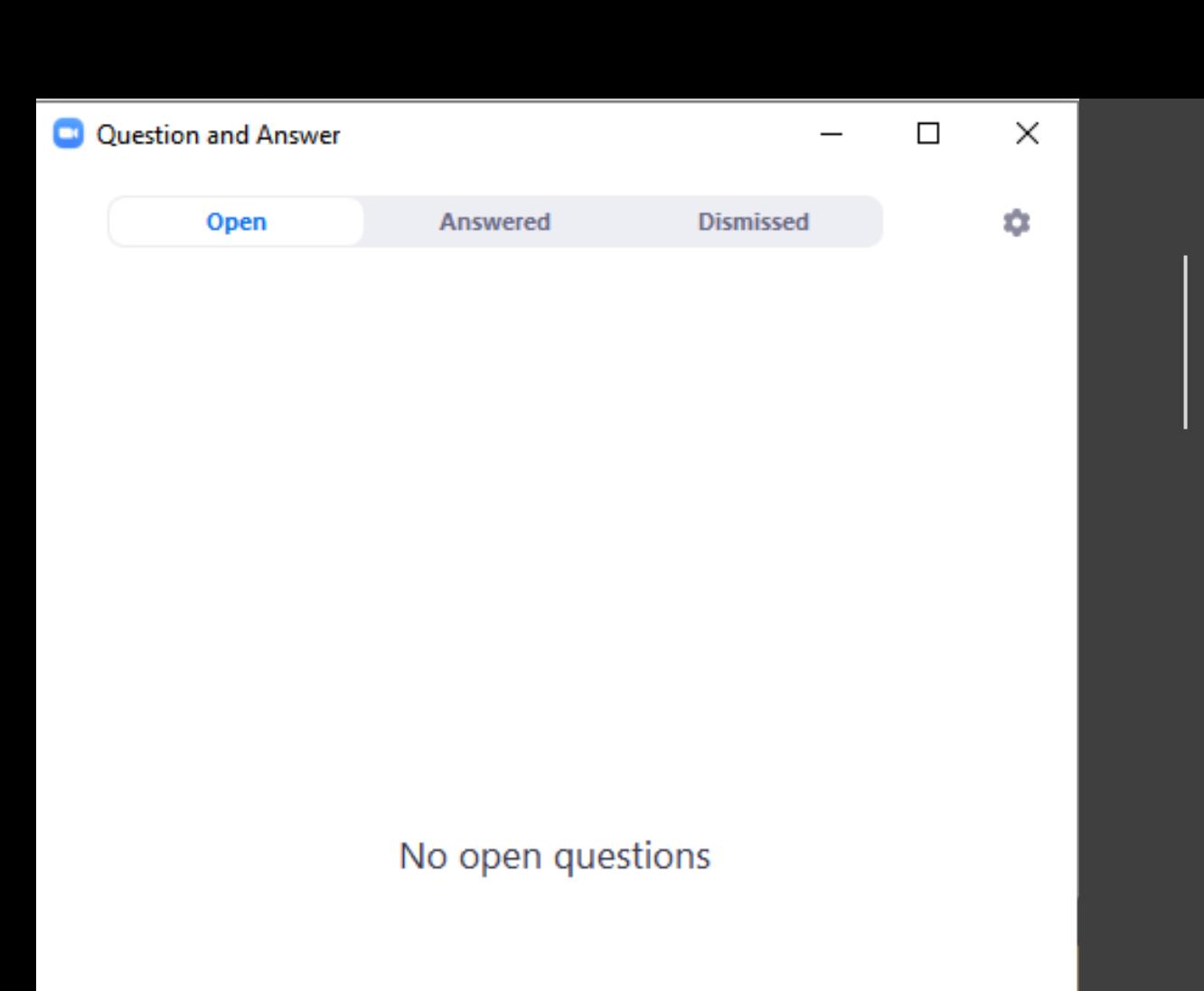

Q&A

### Chat/Raise Your Hand!

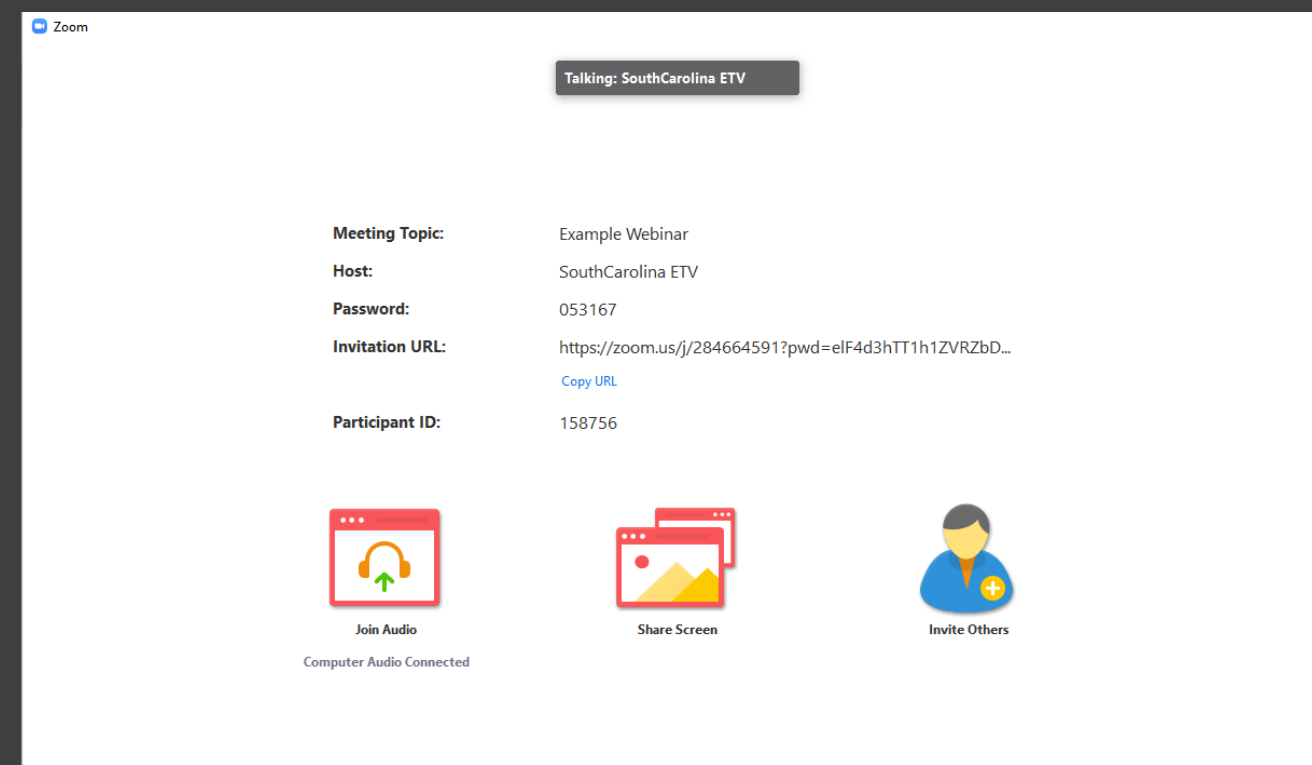

## Saving Chat and Sharing Files

Creating a Poll/Add a Question (Click Create a Poll)

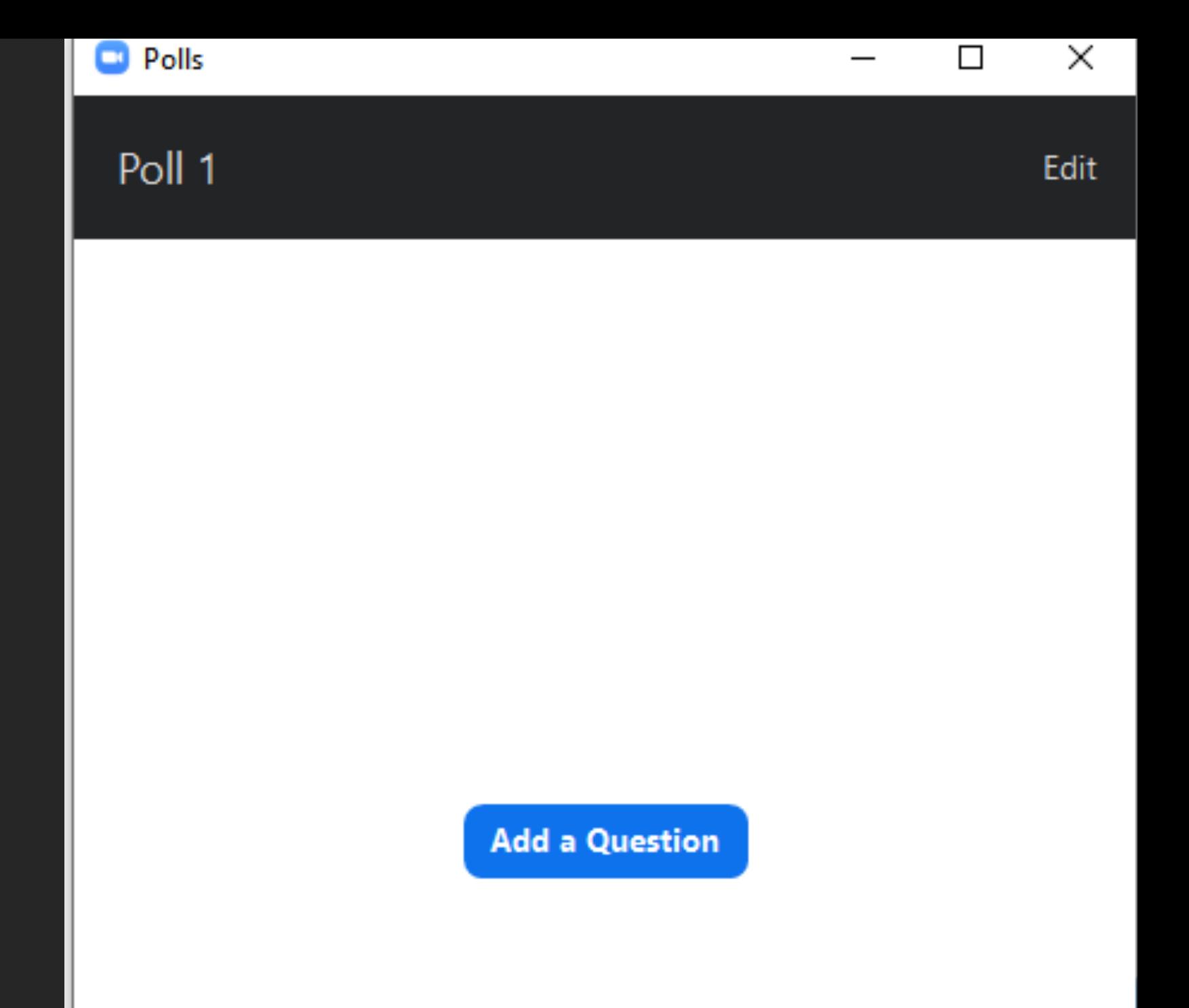

## Live on Facebook and Youtube (Webinars)

Click … More in the bottom Right.

# Differences between App and Web Client

### Other Video Sharing Services

- Google Hangouts
- Skype
- Facetime
- Youtube Live
- Facebook Live

#### Questions